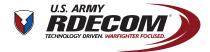

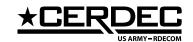

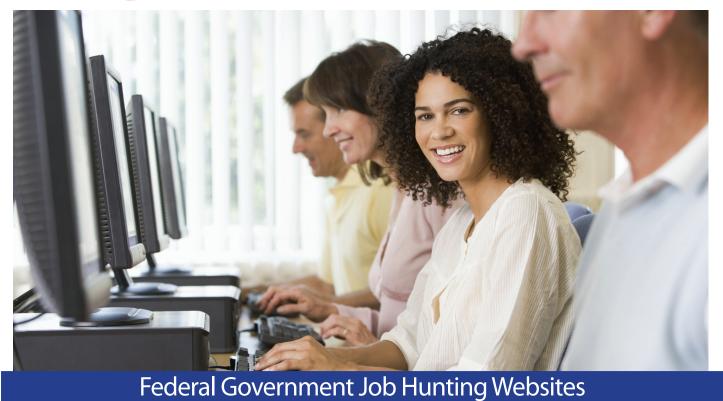

## **USA Jobs**

Official website for all Federal Government jobs:

http://www.usajobs.gov

You can search positions by Announcement number, Agency, State, City, Zip Code, keyword, and position title.

\*Note: For positions in CERDEC, click on "Advanced Search" and type "CERDEC" into the Keyword block.

When you go to "Create an Account" you can save up to five different resumes, save and automate job searches, look at Special Hiring Programs, and save and apply for jobs.

After you have created an account, you can click on "My Account" to sign in and view your resumes, profile, and search agents. "MyAccount" also allows you to see your application status, saved documents, and saved jobs.

You can also save search criteria and automatically receive emails when positions within the criteria open and close. USA Jobs also allows each applicant to search and highlight Federal Jobs that are in Demand by clicking on "Search Jobs" → "Jobs in Demand" or "Most Popular Jobs".

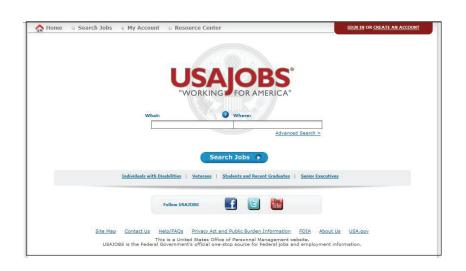

Click on "Info Center" to see general Federal employment information as well as information on programs for Veterans, Students, and Individuals with Disabilities.

Each Job Announcement contains information about the position, the area the position is located in, the position's benefits, the qualifications required for the position, and the information on how to apply for the position.

Students and Recent Graduates Educational Employment: If you are interested in searching for student opportunities you can click on the "Students and Recent Graduates" link in USA Jobs. This site contains additional opportunites for students in high school, college, and gradute school. You may also see your University's Career Services Office for upcoming recruitment events held by CERDEC.